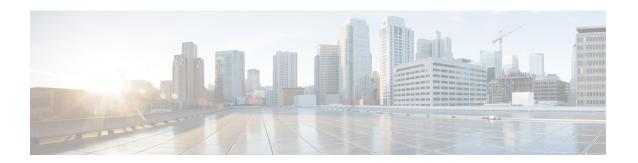

# **Multicast VPN Commands**

- ip multicast-routing, on page 1
- ip multicast mrinfo-filter, on page 2
- ip ospf network, on page 3
- mdt data, on page 5
- mdt default, on page 6
- mdt log-reuse, on page 7
- ip pim nbma-mode, on page 8
- ip pim sparse-mode, on page 8
- show ip pim mdt bgp, on page 9
- show ip pim mdt history, on page 10
- show ip pim mdt receive, on page 11
- show ip pim mdt send, on page 13
- tunnel mode gre multipoint, on page 14

# ip multicast-routing

To enable IP multicast routing, use the **ip multicast-routing** command in global configuration mode. To disable IP multicast routing, use the **no** form of this command.

ip multicast-routing [vrf vrf-name]
no ip multicast-routing [vrf vrf-name]

| •   | _     | _    |   |       |
|-----|-------|------|---|-------|
| · · | /ntav | Hace | " | ntion |
| J   | /ntax | DCOL |   | มเเบแ |
|     |       |      |   |       |

| vrf | vrf-name | (Optional) Enables IP multicast routing for the Multicast VPN routing and forwarding |
|-----|----------|--------------------------------------------------------------------------------------|
|     |          | (MVRF) instance specified for the <i>vrf-name</i> argument.                          |

#### **Command Default**

IP multicast routing is disabled.

#### **Command Modes**

Global configuration (config).

# **Command History**

| Release                    | Modification                 |
|----------------------------|------------------------------|
| Cisco IOS XE Denali 16.3.2 | This command was introduced. |

#### **Usage Guidelines**

When IP multicast routing is disabled, the Cisco IOS software does not forward any multicast packets.

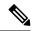

Note

For IP multicast, after enabling IP multicast routing, PIM must be configured on all interfaces. Disabling IP multicast routing does not remove PIM; PIM still must be explicitly removed from the interface configurations.

# **Examples**

The following example shows how to enable IP multicast routing:

```
Switch(config)# ip multicast-routing
```

The following example shows how to enable IP multicast routing on a specific VRF:

Switch(config)#
ip multicast-routing vrf vrf1

The following example shows how to disable IP multicast routing:

Switch(config)#
no ip multicast-routing

The following example shows how to enable MDS in Cisco IOS XE Release 3.3S a specific VRF:

Switch(config)#
ip multicast-routing vrf vrf1

#### **Related Commands**

| Command | Description                  |
|---------|------------------------------|
| ip pim  | Enables PIM on an interface. |

# ip multicast mrinfo-filter

To filter multicast router information (mrinfo) request packets, use the **ip multicast mrinfo-filter**command in global configuration mode. To remove the filter on mrinfo requests, use the **no** form of this command.

ip multicast [vrf vrf-name] mrinfo-filter access-list no ip multicast [vrf vrf-name] mrinfo-filter

# **Syntax Description**

| vrf         | (Optional) Supports the multicast VPN routing and forwarding (VRF) instance.                                                                           |
|-------------|----------------------------------------------------------------------------------------------------|
| vrf-name    | (Optional) Name assigned to the VRF.                                                                                                    |
| access-list | IP standard numbered or named access list that determines which networks or hosts can query the local multicast device with the <b>mrinfo</b> command. |

# **Command Default**

No default behavior or values

#### **Command Modes**

Global configuration

| Release                    | Modification                 |
|----------------------------|------------------------------|
| Cisco IOS XE Denali 16.3.2 | This command was introduced. |

# **Usage Guidelines**

The **ip multicast mrinfo-filter**command filters the mrinfo request packets from all of the sources denied by the specified access list. That is, if the access list denies a source, that source's mrinfo requests are filtered. mrinfo requests from any sources permitted by the ACL are allowed to proceed.

# **Examples**

The following example shows how to filter mrinfo request packets from all hosts on network 192.168.1.1 while allowing requests from any other hosts:

```
ip multicast mrinfo-filter 51
access-list 51 deny 192.168.1.1
access list 51 permit any
```

#### **Related Commands**

| Command | Description                                                                               |
|---------|-------------------------------------------------------------------------------------------|
| mrinfo  | Queries a multicast device about which neighboring multicast devices are peering with it. |

# ip ospf network

To configure the Open Shortest Path First (OSPF) network type to a type other than the default for a given medium, use the **ip ospf network** command in interface configuration mode. To return to the default value, use the **no** form of this command.

 $ip\ ospf\ network\ \{broadcast\,|\, non-broadcast\,|\, \{point-to-multipoint\ [non-broadcast]\,|\, point-to-point\}\}\\ no\ ip\ ospf\ network$ 

#### **Syntax Description**

| broadcast                            | Sets the network type to broadcast.                                                                                                    |
|--------------------------------------|----------------------------------------------------------------------------------------------------|
| non-broadcast                        | Sets the network type to nonbroadcast multiaccess (NBMA).                                                                                                    |
| point-to-multipoint<br>non-broadcast | Sets the network type to point-to-multipoint. The optional <b>non-broadcast</b> keyword sets the point-to-multipoint network to be nonbroadcast. If you use the <b>non-broadcast</b> keyword, the <b>neighbor</b> command is required. |
| point-to-point                       | Sets the network type to point-to-point.                                                                                                    |

# **Command Default**

Depends on the network type.

# **Command Modes**

Interface configuration (config-if)

Virtual network interface (config-if-vnet)

# **Command History**

| Release                      | Modification                 |
|------------------------------|------------------------------|
| Cisco IOS XE Fuji<br>16.8.1a | This command was introduced. |

# **Usage Guidelines**

Using this feature, you can configure broadcast networks as NBMA networks when, for example, routers in your network do not support multicast addressing. You can also configure nonbroadcast multiaccess networks (such as X.25, Frame Relay, and Switched Multimegabit Data Service (SMDS)) as broadcast networks. This feature saves you from needing to configure neighbors.

Configuring NBMA networks as either broadcast or nonbroadcast assumes that there are virtual circuits from every router to every router or fully meshed networks. However, there are other configurations where this assumption is not true. For example, a partially meshed network. In these cases, you can configure the OSPF network type as a point-to-multipoint network. Routing between two routers that are not directly connected will go through the router that has virtual circuits to both routers. You need not configure neighbors when using this feature.

If this command is issued on an interface that does not allow it, this command will be ignored.

OSPF has two features related to point-to-multipoint networks. One feature applies to broadcast networks; the other feature applies to nonbroadcast networks:

- On point-to-multipoint, broadcast networks, you can use the **neighbor** command, and you must specify a cost to that neighbor.
- On point-to-multipoint, nonbroadcast networks, you must use the **neighbor** command to identify neighbors. Assigning a cost to a neighbor is optional.

# **Examples**

The following example sets your OSPF network as a broadcast network:

```
Device(config)# interface serial 0
Device(config-if)# ip address 192.168.77.17 255.255.255.0
Device(config-if)# ip ospf network broadcast
Device(config-if)# encapsulation frame-relay
```

The following example illustrates a point-to-multipoint network with broadcast:

```
Device(config) # interface serial 0
Device(config-if) # ip address 10.0.1.1 255.255.255.0
Device(config-if) # encapsulation frame-relay
Device(config-if) # ip ospf cost 100
Device(config-if) # ip ospf network point-to-multipoint
Device(config-if) # frame-relay map ip 10.0.1.3 202 broadcast
Device(config-if) # frame-relay map ip 10.0.1.4 203 broadcast
Device(config-if) # frame-relay map ip 10.0.1.5 204 broadcast
Device(config-if) # frame-relay local-dlci 200
!
Device(config-if) # router ospf 1
Device(config-if) # network 10.0.1.0 0.0.0.255 area 0
Device(config-if) # neighbor 10.0.1.5 cost 5
Device(config-if) # neighbor 10.0.1.4 cost 10
```

#### **Related Commands**

| Command         | Description                                                                                                    |
|-----------------|----------------------------------------------------------------------------------------------------|
| frame-relay map | Defines mapping between a destination protocol address and the DLCI used to connect to the destination address. |
| neighbor (OSPF) | Configures OSPF routers interconnecting to nonbroadcast networks.                                               |

| Command | Description                                       |
|---------|---------------------------------------------------|
| x25 map | Sets up the LAN protocols-to-remote host mapping. |

# mdt data

To specify a range of addresses to be used in the data multicast distribution tree (MDT) pool, use the **mdt data** command in VRF configuration or VRF address family configuration mode. To disable this function, use the **no** form of this command.

mdt data threshold kb/s no mdt data threshold kb/s

#### **Syntax Description**

| threshold kb/s | (Optional) Defines the bandwidth threshold value in kilobits per second (kb/s). The range |
|----------------|-------------------------------------------------------------------------------------------|
|                | is from 1 to 4294967.                                                                     |

#### **Command Default**

A data MDT pool is not configured.

#### **Command Modes**

VRF address family configuration (config-vrf-af)

VRF configuration (config-vrf)

#### **Command History**

| Release                    | Modification                 |
|----------------------------|------------------------------|
| Cisco IOS XE Denali 16.3.2 | This command was introduced. |

#### **Usage Guidelines**

A data MDT can include a maximum of 256 multicast groups per MVPN. Multicast groups used to create the data MDT are dynamically chosen from a pool of configured IP addresses.

Use the **mdt data** command to specify a range of addresses to be used in the data MDT pool. The threshold is specified in kb/s. Using the optional **list** keyword and *access-list* argument, you can define the (S, G) MVPN entries to be used in a data MDT pool, which would further limit the creation of a data MDT pool to the particular (S, G) MVPN entries defined in the access list specified for the *access-list* argument.

You can access the **mdt data**command by using the **ip vrf** global configuration command. You can also access the **mdt data**command by using the **vrf definition**global configuration command followed by the **address-family ipv4**VRF configuration command.

#### **Examples**

The following example shows how to configure the range of group addresses for the MDT data pool. A threshold of 500 kb/s has been set, which means that if a multicast stream exceeds 1 kb/s, then a data MDT is created.

```
ip vrf vrf1
rd 1000:1
route-target export 10:27
route-target import 10:27
mdt default 236.1.1.1
mdt data 228.0.0.0 0.0.0.127 threshold 500 list 101
!
```

```
.
!
ip pim ssm default
ip pim vrf vrf1 accept-rp auto-rp
```

#### **Related Commands**

| Command     | Description                                   |
|-------------|-----------------------------------------------|
| mdt default | Configures a default MDT group for a VPN VRF. |

# mdt default

To configure a default multicast distribution tree (MDT) group for a Virtual Private Network (VPN) routing and forwarding (VRF) instance, use the **mdt default** command in VRF configuration or VRF address family configuration mode. To disable this function, use the **no** form of this command.

mdt defaultgroup-address no mdt defaultgroup-address

#### **Syntax Description**

| group-address | IP address of the default MDT group. This address serves as an identifier for the community in that provider edge (PE) devices configured with the same group address become members |
|---------------|----------------------------------------------------------------------------------------------------|
|               | of the group, allowing them to receive packets sent by each other.                                                                                                    |

# **Command Default**

The command is disabled.

# **Command Modes**

VRF address family configuration (config-vrf-af) VRF configuration (config-vrf)

#### **Command History**

| Release                    | Modification                 |
|----------------------------|------------------------------|
| Cisco IOS XE Denali 16.3.2 | This command was introduced. |

# **Usage Guidelines**

The default MDT group must be the same group configured on all PE devices that belong to the same VPN.

If Source Specific Multicast (SSM) is used as the protocol for the default MDT, the source IP address will be the address used to source the Border Gateway Protocol (BGP) sessions.

A tunnel interface is created as a result of this command. By default, the destination address of the tunnel header is the *group-address* argument.

You can access the **mdt default** command by using the **ip vrf** global configuration command. You can also access the **mdt default** command by using the **vrf definition** global configuration command followed by the **address-family ipv4** VRF configuration command.

# **Examples**

In the following example, Protocol Independent Multicast (PIM) SSM is configured in the backbone. Therefore, the default and data MDT groups are configured within the SSM range of IP addresses. Inside the VPN, PIM sparse mode (PIM-SM) is configured and only Auto-RP announcements are accepted.

```
ip vrf vrf1
  rd 1000:1
  mdt default 236.1.1.1
  mdt data 228.0.0.0 0.0.0.127 threshold 50
  mdt data threshold 50
  route-target export 1000:1
  route-target import 1000:1
!
```

#### **Related Commands**

| Command  | Description                                                       |
|----------|-------------------------------------------------------------------|
| mdt data | Configures the multicast group address range for data MDT groups. |

# mdt log-reuse

To enable the recording of data multicast distribution tree (MDT) reuse, use the **mdt log-reuse**command in VRF configuration or in VRF address family configuration mode. To disable this function, use the **no** form of this command.

mdt log-reuse no mdt log-reuse

# **Syntax Description**

This command has no arguments or keywords.

# **Command Default**

The command is disabled.

#### **Command Modes**

VRF address family configuration (config-vrf-af) VRF configuration (config-vrf)

# **Command History**

| Release                    | Modification                 |
|----------------------------|------------------------------|
| Cisco IOS XE Denali 16.3.2 | This command was introduced. |

# **Usage Guidelines**

The **mdt log-reuse** command generates a syslog message whenever a data MDT is reused.

You can access the **mdt log-reuse**command by using the **ip vrf** global configuration command. You can also access the **mdt log-reuse** command by using the **vrf definition** global configuration command followed by the **address-family ipv4** VRF configuration command.

#### **Examples**

The following example shows how to enable MDT log reuse:

mdt log-reuse

#### **Related Commands**

| Command     | Description                                                       |
|-------------|-------------------------------------------------------------------|
| mdt data    | Configures the multicast group address range for data MDT groups. |
| mdt default | Configures a default MDT group for a VPN VRF.                     |

# ip pim nbma-mode

To configure a multiaccess WAN interface to be in nonbroadcast multiaccess (NBMA) mode, use the **ip pim nbma-mode** command in interface configuration mode. To disable this function, use the **no** form of this command.

ip pim nbma-mode no ip pim nbma-mode

**Syntax Description** 

This command has no arguments or keywords.

**Command Default** 

The command is disabled.

**Command Modes** 

Interface configuration (config-if)

Virtual network interface (config-if-vnet)

#### **Command History**

| Release                      | Modification                 |
|------------------------------|------------------------------|
| Cisco IOS XE Fuji<br>16.8.1a | This command was introduced. |

#### **Usage Guidelines**

Use this command on Frame Relay, Switched Multimegabit Data Service (SMDS), or ATM only, especially when these media do not have native multicast available. Do not use this command on multicast-capable LANs such as Ethernet or FDDI.

When this command is configured, each Protocol Independent Multicast (PIM) join message is tracked in the outgoing interface list of a multicast routing table entry. Therefore, only PIM WAN neighbors that have joined for the group will get packets sent as data-link unicasts. This command should only be used when the **ip pim sparse-mode** command is configured on the interface. This command is not recommended for LANs that have natural multicast capabilities.

# **Examples**

The following example configures an interface to be in NBMA mode:

Device(config-if) # ip pim nbma-mode

#### **Related Commands**

| Command | Description                  |
|---------|------------------------------|
| ip pim  | Enables PIM on an interface. |

# ip pim sparse-mode

To configure a multiaccess WAN interface to be in sparse mode, use the **ip pim sparse-mode** command in interface configuration mode. To disable this function, use the **no** form of this command.

ip pim sparse-mode

#### no ip pim sparse-mode

# **Syntax Description**

This command has no arguments or keywords.

#### **Command Default**

The command is disabled.

#### **Command Modes**

Interface configuration (config-if)

Virtual network interface (config-if-vnet)

#### **Command History**

| Release                      | Modification                 |
|------------------------------|------------------------------|
| Cisco IOS XE Fuji<br>16.8.1a | This command was introduced. |

#### **Usage Guidelines**

When this command is configured on all interfaces, any existing groups running in sparse mode will continue to operate in sparse mode but will use an RP address set to 0.0.0.0. Multicast entries with an RP address set to 0.0.0.0 will exhibit the following behavior:

- Existing (S, G) states will be maintained.
- No PIM Join or Prune messages for (\*, G) or (S, G, RPbit) are sent.
- Received (\*, G) or (S, G, RPbit) Joins or Prune messages are ignored.
- No registers are sent and traffic at the first hop is dropped.
- Received registers are answered with register stop.
- · Asserts are unchanged.
- The (\*, G) outgoing interface list (olist) is maintained only for the Internet Group Management Protocol (IGMP) state.
- Multicast Source Discovery Protocol (MSDP) source active (SA) messages for RP 0.0.0.0 groups are still accepted and forwarded.

# **Examples**

The following example configures an interface to be in sparse mode:

Device(config-if) # ip pim sparse-mode

#### **Related Commands**

| Command | Description                  |
|---------|------------------------------|
| ip pim  | Enables PIM on an interface. |

# show ip pim mdt bgp

To show details about the Border Gateway Protocol (BGP) advertisement of the route distinguisher (RD) for the multicast distribution tree (MDT) default group, use the show ip pim mdt bgp command in user EXEC or privileged EXEC mode.

# show ip pim [vrf vrf-name] mdt bgp

# **Syntax Description**

| vrf | vrf-name | (Optional) Displays information about the BGP advertisement of the RD for the MDT  |
|-----|----------|------------------------------------------------------------------------------------|
|     |          | default group associated with Multicast Virtual Private Network (MVPN) routing and |
|     |          | forwarding (MVRF) instance specified for the <i>vrf-name</i> argument.             |
| 1   |          |                                                                                    |

#### **Command Modes**

User EXEC Privileged EXEC

# **Command History**

| Release                    | Modification                 |
|----------------------------|------------------------------|
| Cisco IOS XE Denali 16.3.2 | This command was introduced. |

# **Usage Guidelines**

Use this command to show detailed BGP advertisement of the RD for the MDT default group.

# **Examples**

The following is sample output from the **show ip pim mdt bgp**command:

```
Device# show ip pim mdt bgp
MDT-default group 232.2.1.4
rid:10.1.1.1 next_hop:10.1.1.1
```

The table below describes the significant fields shown in the display.

#### Table 1: show ip pim mdt bgp Field Descriptions

| Field             | Description                                                       |
|-------------------|-------------------------------------------------------------------|
| MDT-default group | The MDT default groups that have been advertised to this router.  |
| rid:10.1.1.1      | The BGP router ID of the advertising router.                      |
| next_hop:10.1.1.1 | The BGP next hop address that was contained in the advertisement. |

# show ip pim mdt history

To display information about the history of data multicast distribution tree (MDT) groups that have been reused, use the **show ip pim mdt history**command in privileged EXEC mode.

show ip pim vrf vrf-name mdt history interval minutes

# **Syntax Description**

| vrf vrf-name     | Displays the history of data MDT groups that have been reused for the Multicast VPN (MVPN) routing and forwarding (MVRF) instance specified for the <i>vrf-name</i> argument.    |
|------------------|----------------------------------------------------------------------------------------------------|
| interval minutes | Specifies the interval (in minutes) for which to display information about the history of data MDT groups that have been reused. The range is from 1 to 71512 minutes (7 weeks). |

# **Command Modes**

Privileged EXEC

| Release                    | Modification                 |
|----------------------------|------------------------------|
| Cisco IOS XE Denali 16.3.2 | This command was introduced. |

# **Usage Guidelines**

The output of the **show ip pim mdt history** command displays the history of reused MDT data groups for the interval specified with the **interval** keyword and *minutes* argument. The interval is from the past to the present, that is, from the time specified for the *minutes* argument to the time at which the command is issued.

# **Examples**

The following is sample output from the **show ip pim mdt history**command:

```
Device# show ip pim vrf vrf1 mdt history interval 20

MDT-data send history for VRF - vrf1 for the past 20 minutes
MDT-data group

Number of reuse

10.9.9.8 3
10.9.9.9 2
```

The table below describes the significant fields shown in the display.

#### Table 2: show ip pim mdt history Field Descriptions

| Field           | Description                                                  |
|-----------------|--------------------------------------------------------------|
| MDT-data group  | The MDT data group for which information is being shown.     |
| Number of reuse | The number of data MDTs that have been reused in this group. |

# show ip pim mdt receive

To display the data multicast distribution tree (MDT) group mappings received from other provider edge (PE) routers, use the **show ip pim mdt receive**command in privileged EXEC mode.

show ip pim vrf vrf-name mdt receive [detail]

# **Syntax Description**

| vrf vrf-name | Displays the data MDT group mappings for the Multicast VPN (MVPN) routing and forwarding (MVRF) instance specified for the <i>vrf-name</i> argument. |  |
|--------------|----------------------------------------------------------------------------------------------------|--|
| detail       | (Optional) Provides a detailed description of the data MDT advertisements received.                                                                  |  |

#### **Command Modes**

Privileged EXEC

#### **Command History**

| Release                    | Modification                 |
|----------------------------|------------------------------|
| Cisco IOS XE Denali 16.3.2 | This command was introduced. |

# **Usage Guidelines**

When a router wants to switch over from the default MDT to a data MDT, it advertises the VRF source, the group pair, and the global multicast address over which the traffic will be sent. If the remote router wants to receive this data, then it will join this global address multicast group.

# **Examples**

The following is sample output from the **show ip pim mdt receive**command using the **detail** keyword for further information:

```
Device# show ip pim vrf vpn8 mdt receive detail
Joined MDT-data groups for VRF:vpn8
group:172.16.8.0 source:10.0.0.100 ref_count:13
(10.101.8.10, 225.1.8.1), 1d13h/00:03:28/00:02:26, OIF count:1, flags:TY
(10.102.8.10, 225.1.8.1), 1d13h/00:03:28/00:02:27, OIF count:1, flags:TY
```

The table below describes the significant fields shown in the display.

# Table 3: show ip pim mdt receive Field Descriptions

| Field             | Description                                                               |
|-------------------|---------------------------------------------------------------------------|
| group:172.16.8.0  | Group that caused the data MDT to be built.                               |
| source:10.0.0.100 | VRF source that caused the data MDT to be built.                          |
| ref_count:13      | Number of (S, G) pairs that are reusing this data MDT.                    |
| OIF count:1       | Number of interfaces out of which this multicast data is being forwarded. |

| Field  | Description                                                            |
|--------|------------------------------------------------------------------------|
| flags: | Information about the entry.                                           |
|        | Acandidate Multicast Source Discovery Protocol (MSDP)<br>advertisement |
|        | Bbidirectional group                                                   |
|        | • Ddense                                                               |
|        | • Cconnected                                                           |
|        | • Fregister flag                                                       |
|        | Ireceived source-specific host report                                  |
|        | • Jjoin shortest path source tree (SPT)                                |
|        | • Llocal                                                               |
|        | MMSDP created entry                                                    |
|        | • Ppruned                                                              |
|        | • RRP bit set                                                          |
|        | • Ssparse                                                              |
|        | • sSource Specific Multicast (SSM) group                               |
|        | • TSPT bit set                                                         |
|        | Xproxy join timer running                                              |
|        | • UURL Rendezvous Directory (URD)                                      |
|        | Yjoined MDT data group                                                 |
|        | • ysending to MDT data group                                           |
|        | • Zmulticast tunnel                                                    |

# show ip pim mdt send

To display the data multicast distribution tree (MDT) groups in use, use the **show ip pim mdt send** command in privileged EXEC mode.

show ip pim vrf vrf-name mdt send

| Syntax Description         vrf-name         Displays the data MDT groups in use by the Multicast VPN (MVPN) routing and forward (MVRF) instance specified for the vrf-name argument. |
|----------------------------------------------------------------------------------------------------|
|----------------------------------------------------------------------------------------------------|

Command Modes

Privileged EXEC

| Release                    | Modification                 |
|----------------------------|------------------------------|
| Cisco IOS XE Denali 16.3.2 | This command was introduced. |

# **Usage Guidelines**

Use this command to show the data MDT groups in use by a specified MVRF.

# **Examples**

The following is sample output from the **show ip pim mdt send** command:

Device# show ip pim vrf vpn8 mdt send MDT-data send list for VRF:vpn8 (source, group) MDT-data group ref count (10.100.8.10, 225.1.8.1) 232.2.8.0 (10.100.8.10, 225.1.8.2) 232.2.8.1 1 (10.100.8.10, 225.1.8.3) 232.2.8.2 (10.100.8.10, 225.1.8.4) 1 232.2.8.3 (10.100.8.10, 225.1.8.5) 232.2.8.4 (10.100.8.10, 225.1.8.6) 232.2.8.5 (10.100.8.10, 225.1.8.7) 232.2.8.6 1 (10.100.8.10, 225.1.8.8) 232.2.8.7 1 (10.100.8.10, 225.1.8.9) 232.2.8.8 1 (10.100.8.10, 225.1.8.10) 232.2.8.9 1

The table below describes the significant fields shown in the display.

#### Table 4: show ip pim mdt send Field Descriptions

| Field          | Description                                                                 |
|----------------|-----------------------------------------------------------------------------|
| source, group  | Source and group addresses that this router has switched over to data MDTs. |
| MDT-data group | Multicast address over which these data MDTs are being sent.                |
| ref_count      | Number of (S, G) pairs that are reusing this data MDT.                      |

# tunnel mode gre multipoint

To set the global encapsulation mode on all roaming interfaces of a mobile device to multipoint generic routing encapsulation (GRE), use the **tunnel mode gre multipoint** command in mobile device configuration mode. To restore the global default encapsulation mode, use the **no** form of this command.

tunnel mode gre multipoint no tunnel mode gre multipoint

**Syntax Description** 

This command has no arguments or keywords.

**Command Default** 

The default encapsulation mode for Mobile IP is IP-in-IP encapsulation.

**Command Modes** 

Interface configuration (config-if)

| Release                      | Modification                 |
|------------------------------|------------------------------|
| Cisco IOS XE Fuji<br>16.8.1a | This command was introduced. |

# **Usage Guidelines**

Use this command to configure multipoint GRE as the tunnel mode.

The **no tunnel mode gre multipoint** command instructs the mobile device to revert to the default and register with IP-in-IP encapsulation.

# **Examples**

The following example configures multipoint GRE as the tunnel mode:

Device(config-if) # tunnel mode gre multipoint

tunnel mode gre multipoint